## **WWW.APPLYTEXAS.ORG STEP <sup>1</sup> - CREATE ACCOUNT AND EDIT PROFILE DUAL CREDIT APPLICATION LONE STAR COLLEGE-CYFAIR**

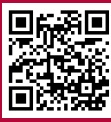

- Sign up at ApplyTexas.org
	- [Select](https://www.canva.com/design/DAEMX-WTtKs/zagLPobKoAwNp5w_4BK8lQ/view?utm_content=DAEMX-WTtKs&utm_campaign=designshare&utm_medium=link&utm_source=sharebutton) 'Create Account' to get started:
		- Username
		- Personal Email DO NOT USE YOUR CFISD EMAIL ADDRESS
		- Password
		- Verify email and continue No confirmation email? Reach out to support@applytexas.org
- Select 'Start/Edit Profile' 9 pages to complete
	- Page 1 Names
		- Click "I agree" at the top of the page
		- Social security number OPTIONAL but needed for Financial Aid in the future
		- Last name, first name
	- Page 2 Background
		- Date of birth
		- City, country and state of birth
		- Confirm
	- Page 3 Citizenship
		- U.S. Citizen?
			- If student answers "no," application will generate questions about home country, permanent residency, and visas
		- Veteran Status
		- Hispanic/Latino? DO NOT LEAVE BLANK MUST ANSWER
		- Racial category DO NOT LEAVE BLANK MUST ANSWER
		- Gender DO NOT LEAVE BLANK MUST ANSWER
	- Page 4 Permanent Address
		- Street address, city, country, state and zip code
		- Verify
	- Page 5 Physical Address
		- Please skip if it is the same as permanent address
	- Page 6 Phone Numbers
		- Preferred phone number
		- Preferred Phone Type
	- Page 7 Emergency Contact
		- Last name, first name and phone number
	- Page 8 High School/Secondary School
		- Search for your school if name includes "Cy" MUSI type "Cypress"
		- **Approximate expected graduation date**
		- Dual credit students will NOT have a GED
	- Page 9 College History
		- Have you taken any college courses? If first time dual credit student, answer is  $\underline{\sf NO}$
		- Do you want ApplyTexas and their partners to contact you?
		- Academic suspension? NO
	- Select 'Done'

© This document is proprietary and confidential information of LSC-CyFair Dual Credit Program and is not to be copied, reproduced, lent, displayed or distributed, nor used for any purpose other than that for which it is specifically provided without the express written permission of LSC-CyFair.

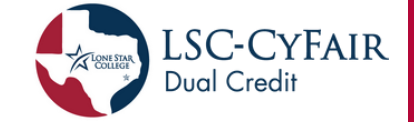

## **DUAL CREDIT APPLICATION WWW.APPLYTEXAS.ORG STEP <sup>2</sup> - LSC APPLICATION LONE STAR COLLEGE - CYFAIR**

- 
- Click Ok to pick Lone Star College to apply to and start an application.
- Select 'Start/Edit Applications'
	- Select 'Start a New Application'
		- Two-year community/junior college
		- Select target two-year college: Lone Star College System
		- **Application Type: Dual Credit**
		- Select Semester
		- First Choice School: Engineering, Mathematics & Sciences
		- First Choice Major: Associate of Science
		- Click 'Select choices and start application'
- Find the Lone Star College System Application
	- Select 'Dual Credit Questions'
		- Page 1 Educational Background/Plans
			- Parent/guardian information Must have their email address
			- Foster care/adopted in Texas?
			- Homeschooled? NO
			- Tech prep classes? NO
			- Admissions basis: Dual Credit
			- Primary reason for attending: Earn associate degree (2 years)
			- Parent/Guardian education level
			- Residency
				- Country US
				- State Texas
				- Dependent? Yes
				- Answer the rest of the questions accurately
		- Pages 2, 3, 4 Not required for Lone Star College
			- Click the next arrow, then on page 4 click 'Done'
- Find the Lone Star College System Application again
	- Select 'Admissions Application'
	- Select 'Questions specific to Lone Star College System'
		- Page 1
			- Residency School District : Cypress-Fairbanks (CYPFB)
			- Institutional Reporting answer as much as you can
			- Online Only? No
			- Texts & Calls from LSC?
			- Financial Responsibility
			- Delivery Method
		- Page 2
			- Referral Source
			- Campus Selection: Lone Star College-CyFair
			- Select 'Done'
- View Application one last time
	- Select 'Submit this application'
		- Read all statements carefully then click 'I certify'
		- Select 'Submit'

Please contact LSC-CyFair Dual Credit for questions: 281-290-3426 CF-DualCreditAdvising@LoneStar.edu

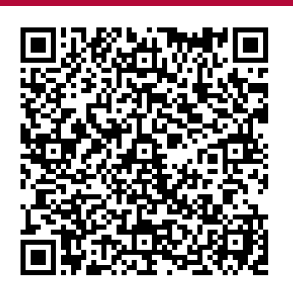

Scan for Application **Presentation**